## HOW TO FIND SMART RECORDER

1. Start Menu > All Programs > Smart Technologies > Smart Tools > Smart Recorder

✿ 2. Open Smart Notebook. Add Recorder to your toolbar.

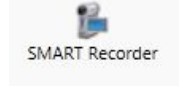

Smart Recorder Menu (Gives you more options)

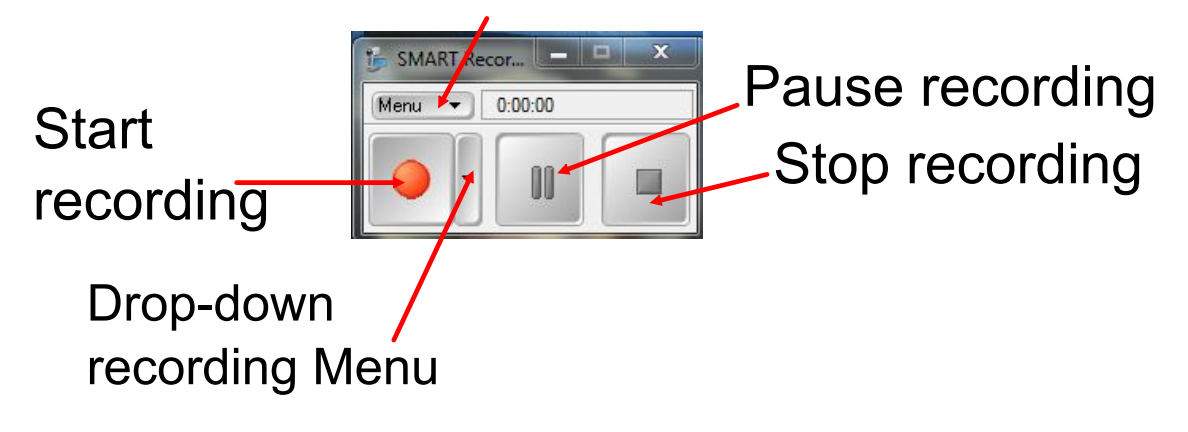

## Drop-down recording Menu

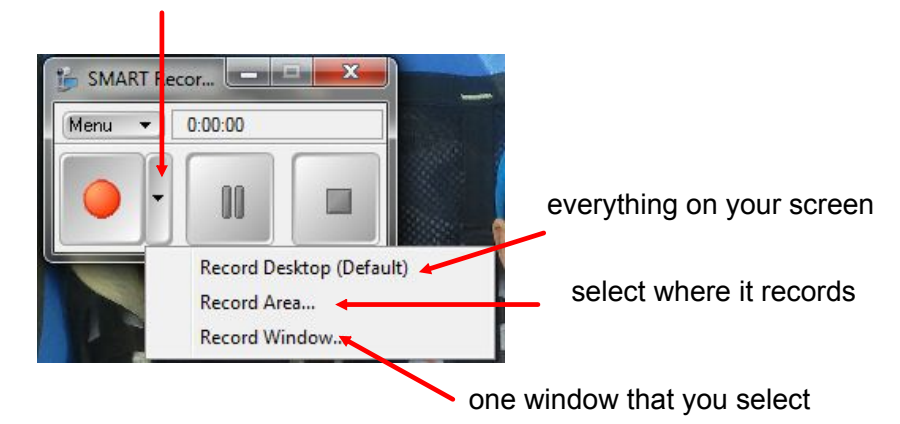

## Smart Recorder Menu (Gives you more options)

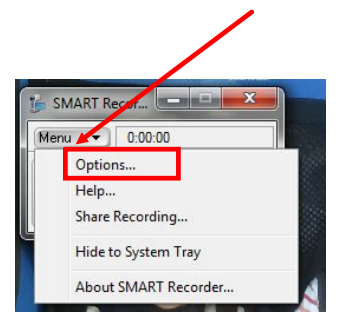

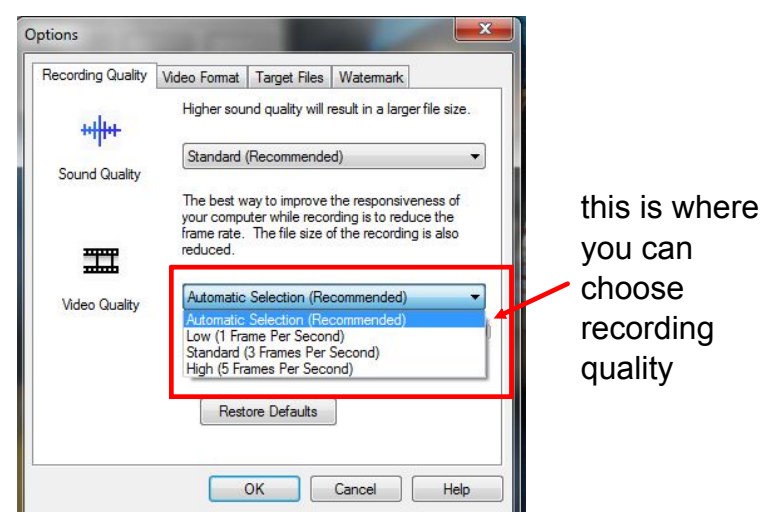

This video gives you a basic overview of what you have seen here:

http://www.youtube.com/watch?v=2ZY64eb3H0E